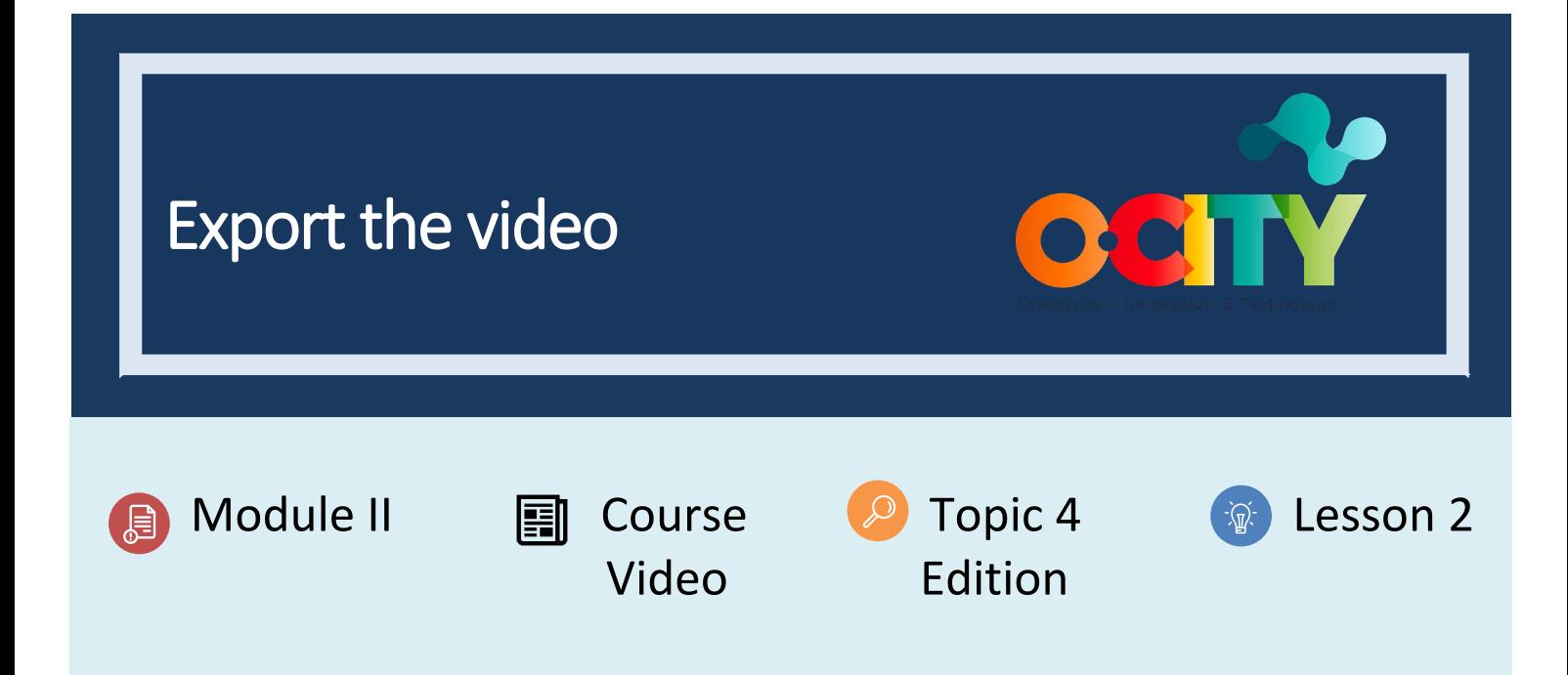

# Activity

- **Short Description**: In this activity, students will have to export the video after editing in Activity 1.T4.L1
- **Methodology**: Inductive learning.
- **Duration:** 1 hour
- **Difficulty (high - medium - low)**: Medium
- **Individual / Team**: Team
- **Classroom / House**: Classroom/at home
- **What do we need to do this activity?**
	- **- Hardware:** Computer
	- **- Software:** OpenShot
	- **-** <https://www.openshot.org/download/>
	- **- Other resources:**

### Description

**Text description**: In the previous activity, the project has been edited using OpenShot software, based on the technical script previously developed. In this activity, students will export the project to convert it into video according to the requirements established in O-City.

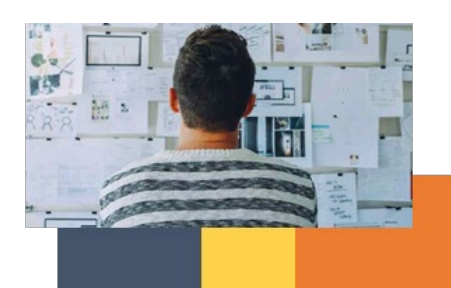

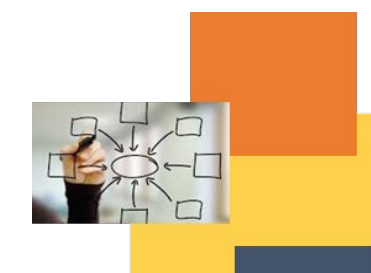

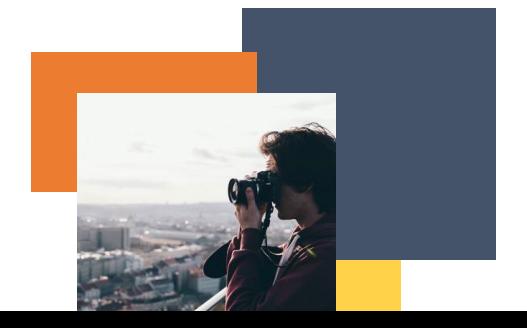

## Illustration:

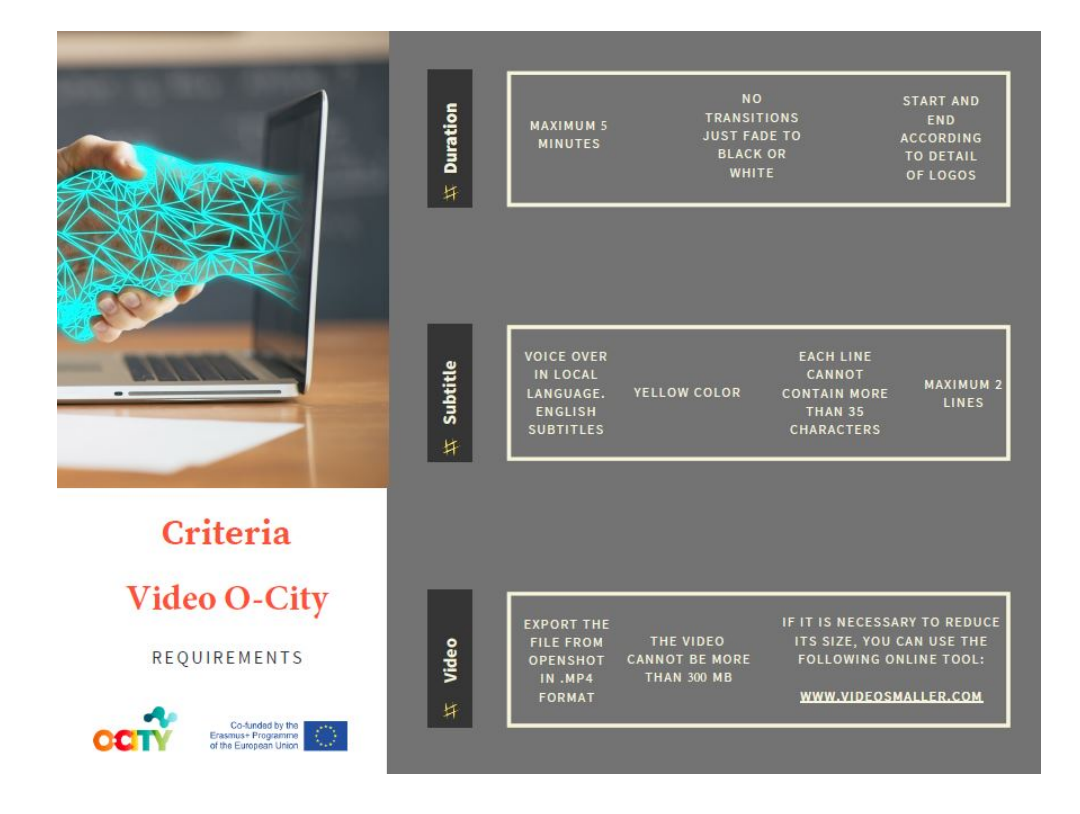

#### Instructions:

- 1. Recover the audiovisual project edited in OpenShot in the Activity 1 T4.L1
- 2. Export the final video
- 3. Make sure that the video fulfils the previous requirements

# Expected outcomes

• Export and view the video resulting from their work in the course.

**This activity can be used in other (module, course, topic, lesson):** Module II, Course Photography, Topic 3, Lesson 3

**DIGICOMP (Competences developed):** developing digital content

**ENTRECOMP (Competences developed):** learning through experience

**Annex:** short guide to export the video

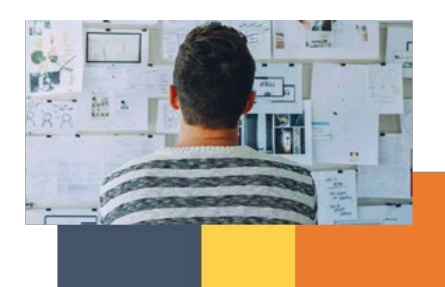

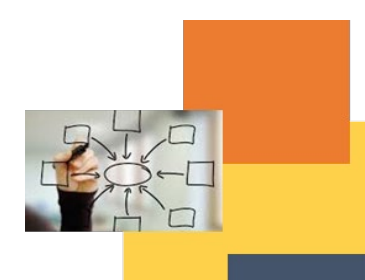

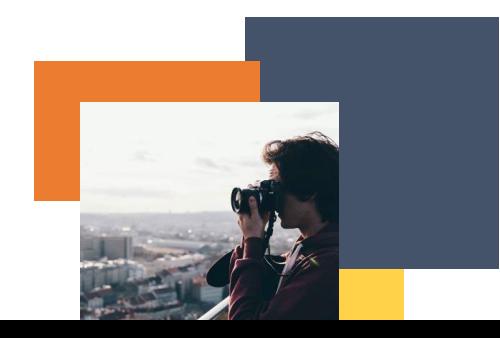

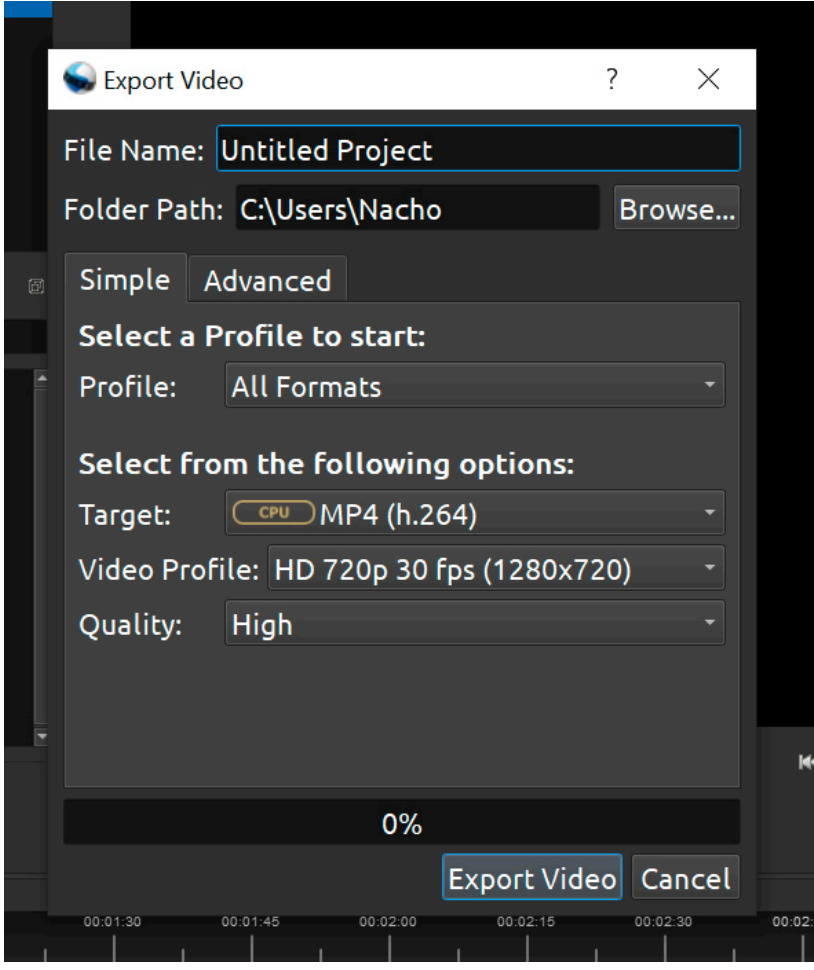

Choose MP4(h.264)

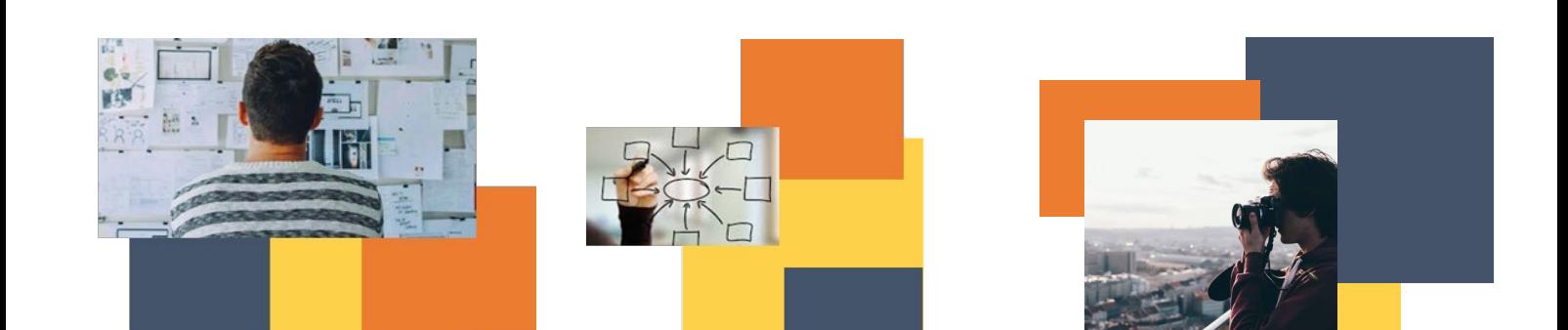

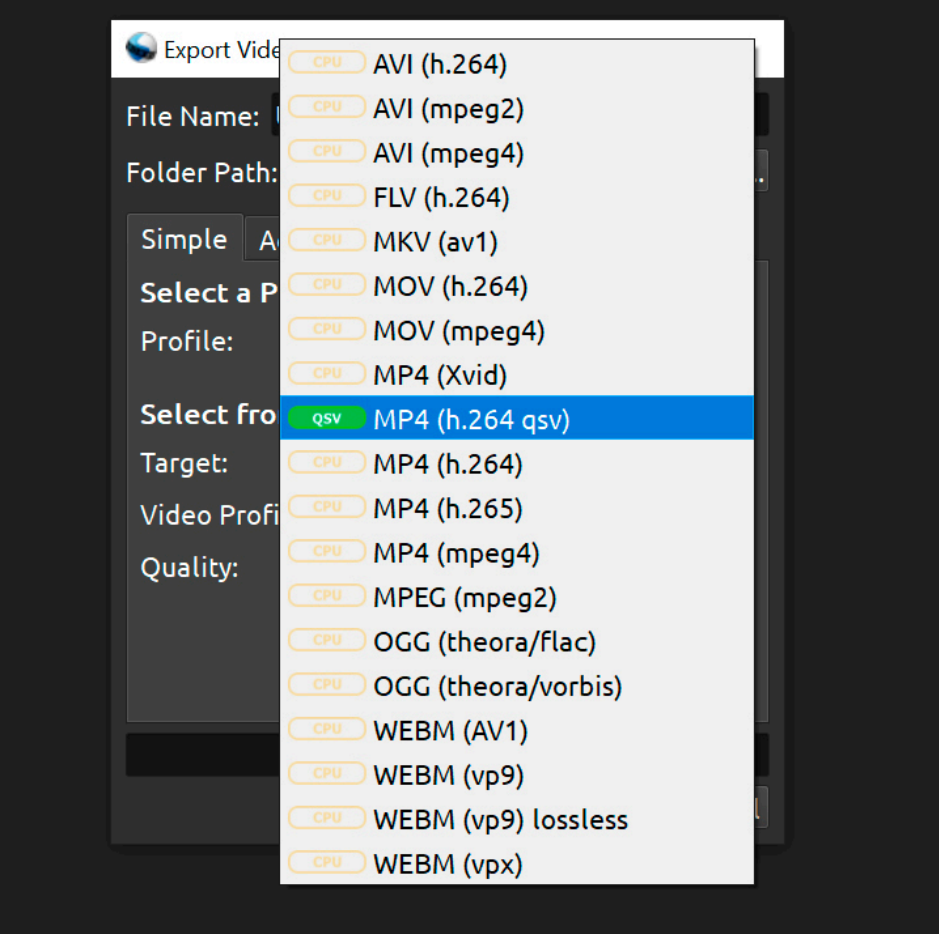

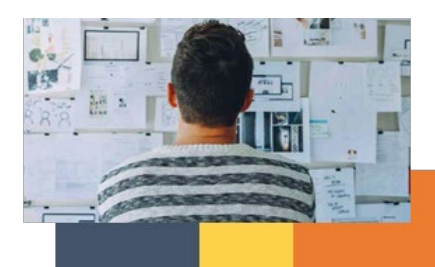

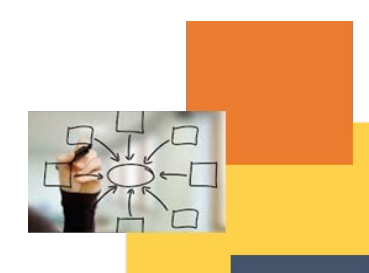

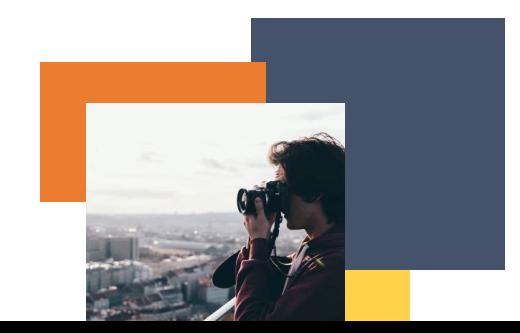

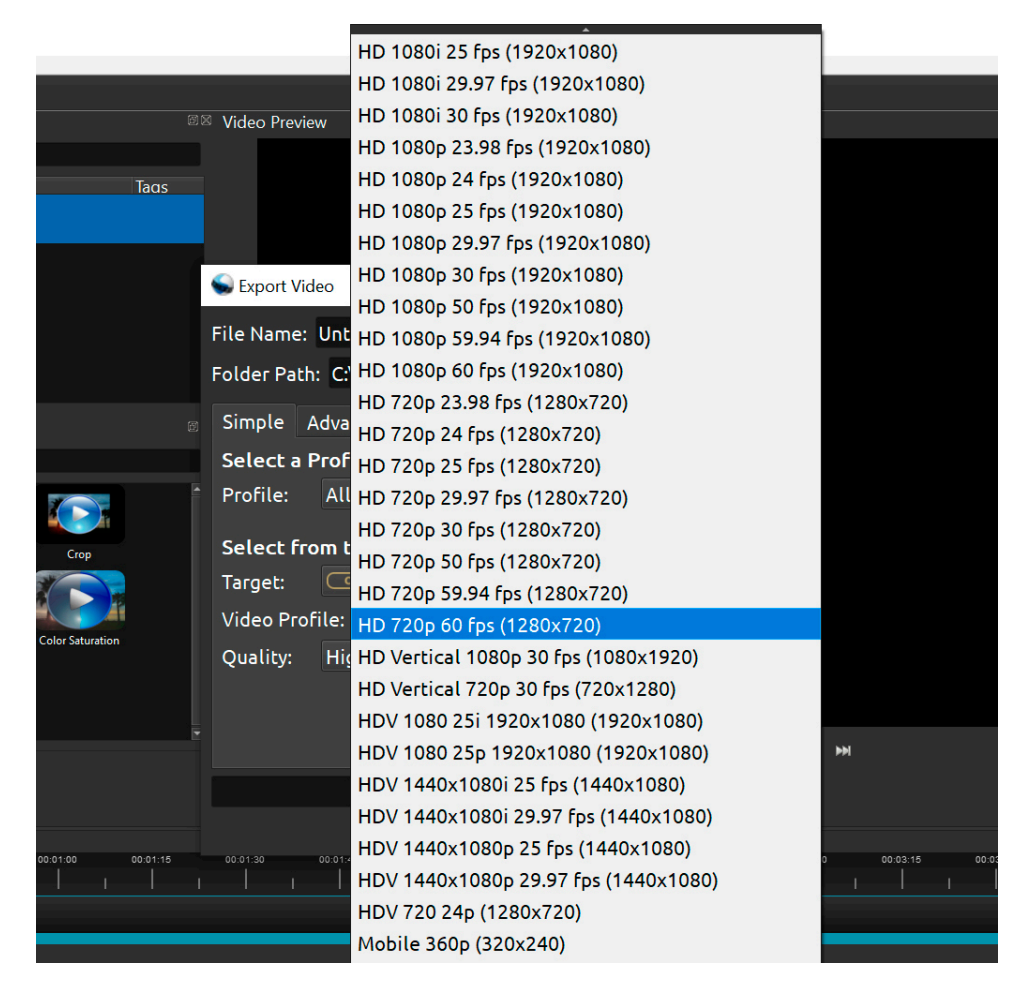

Select the format that is closest to your original video resolution and fps value

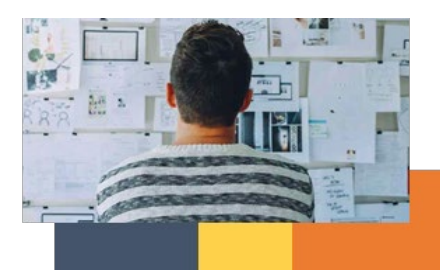

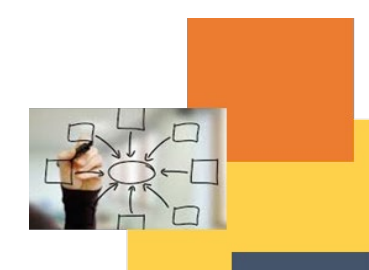

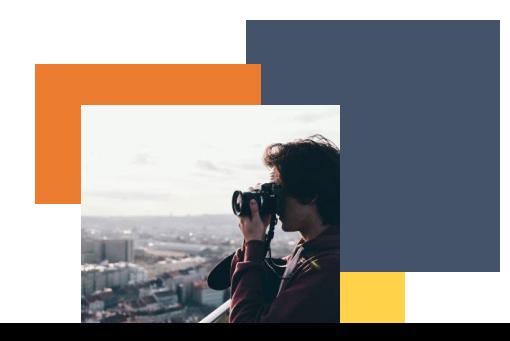